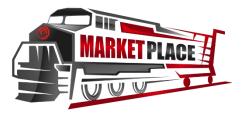

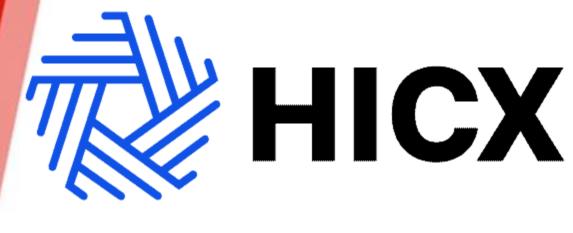

## **Support Manual**

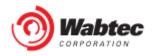

### **TABLE OF CONTENTS**

| Tips, Tricks, and Hints           | Page 3  |
|-----------------------------------|---------|
| Support/ Help                     | Page 4  |
| Conclusion of an Initiative       | Page 5  |
| Filling out the Registration Form | Page 9  |
| Changes to Supplier               | Page 12 |
| Responding to Change Request      | Page 22 |
| Toggle Between Supplier Records   | Page 25 |
| Check Operating Unit              | Page 27 |
| Remove Contact                    | Page 29 |
| Remove Bank Account               | Page 31 |
| Add a Tax Document                | Page 33 |
|                                   |         |

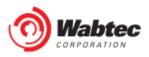

### Tips, tricks and hints

| Manc | latory |
|------|--------|
|------|--------|

| Supplier Type * Standard Supplier | Organizational Information |                   |   |
|-----------------------------------|----------------------------|-------------------|---|
|                                   | Supplier Type *            | Standard Supplier | × |

Mandatory fields are marked with a red asterisk. A response is required to continue.

|             |                                                   | Action Menu                                                |                      |                                 |
|-------------|---------------------------------------------------|------------------------------------------------------------|----------------------|---------------------------------|
|             | :                                                 |                                                            |                      |                                 |
|             | ue square with 3 blue of opens a menu of avai     | dots indicates that a record or elei<br>lable actions.     | nent is feasible. cl | licking the                     |
|             |                                                   | Blue text                                                  |                      |                                 |
| Request ID  |                                                   |                                                            | Relationship HICXID  | Organizational Unit             |
| RIV0000072  | Supplier Alias or DBA<br>Country of incorporation | SHIRER STUFF United States of America                      | REL0000278           | WLD - WILMERDING - OU           |
|             | Legal Address                                     | 414 CYRA DR                                                | REL0000283           | GETS - Operating Unit           |
| RIV0000067  |                                                   | MONROEVILLE, 15146, Pennsylvania, United States of America | REL0000284           | AMS - Faiveley Transport Amiens |
| DIV/000006E | Company Telephone                                 | +14124762548                                               |                      |                                 |

Blue text indicates that a data item can be clicked. Clicking this text opens the selected record.

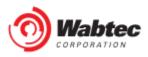

### Support/Help

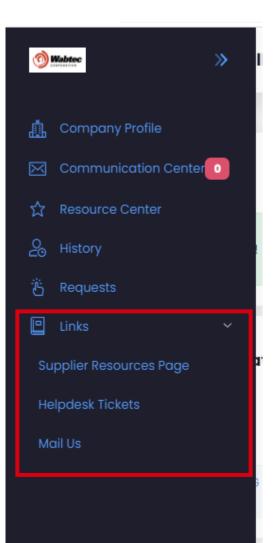

For links to training materials, reference documents, and help desk ticket entries, see the Links section of the navigation bar. The link to put in a Helpdesk Ticket is below as well

https://wabtec.custhelp.com/app/sour ce2pay

### Initiatives

| Exclude           |                               |           |              |                            | Show      | All        | ✓ ●Latest Revie | ws Previous Review | s All Reviews |         |
|-------------------|-------------------------------|-----------|--------------|----------------------------|-----------|------------|-----------------|--------------------|---------------|---------|
| Review Start Date | Initiative                    | Response  | Expiry       | Organization Unit          | Mandatory | Score      | Classification  | Assessment         | Follow Up     | Actions |
| Dec 27, 2022      | IT Inherent Risk              | PENDING   |              | GLOBAL Master-Relationship | MANDATORY | Not Scored | NA              | NA                 | АИ            | :       |
| Dec 19, 2022      | Compliance Element Initiative | COMPLETED | Dec 19, 2023 | GLOBAL Master-Relationship | MANDATORY | Not Scored | NO_NEED         | No Need            | NA            | :       |

Initiatives are forms and questionnaires that allow Wabtec to collect compliance and due diligence information from a supplier or user.

# Conclusion of an Initiative

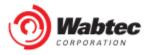

### Step 1: Log in to the HICX platform with your Wabtec credentials

|             | the second second secon |
|-------------|----------------------------------------------------------------------------------------------------|
| CORPORATION | Sign in to your account                                                                                                    |
|             | uat12922297130<br>Password                                                                                                    |
|             |                                                                                                    |
|             | Sign In<br>Copyright © 2022 Wabtec_UAT_Portal.                                                                                                    |
|             | Powered by HICX<br>Wabtec_UAT_Portal                                                                                                    |

Step 2: In the My Tasks section, select the initiative you want to complete:

| »            | Dashboard: SHIRER CO                                                                                |           |           | Select Supplier: SUP0000053 - SHIRER CO > |
|--------------|----------------------------------------------------------------------------------------------------|-----------|-----------|-------------------------------------------|
| .≛<br>⊠<br>☆ | You have 4 pending tasks!                                                                           |           |           |                                           |
| 22<br>15     | MyTasks                                                                                             | Favorites | Resources | Notifications                             |
|              | Q. 03-Jan-2023 RIV0000090 Approve Supplier Update -<br>SHIRER CO - GLOBAL Master                    | -         |           | No messages found                         |
|              | Q. 03-Jan-2023 RIV0000089 ATM - Aero Transportation<br>Products - New Relationship Registration     | •         |           | Learn                                     |
|              | 2. 29-Dec-2022 RIV0000077 Approve Supplier Update -<br>SHIRER CO - GETS - Operating Unit            |           |           |                                           |
|              | 2. <b>19-Dec-2022</b> RIV0000046 AMS - Faiveley Transport<br>Amiens - New Relationship Registration |           |           |                                           |
|              | Relationship Status                                                                                 |           |           |                                           |

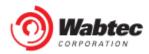

Step 3: View the information in the Comments section to see what information was requested for an update:

| »        | RIV0000090 Approve Supplier Update - SH   | RER CO - GLOBAL Master                                                        | Select Supplier: SUP0000053 - SHIRER CO X                                                       |
|----------|-------------------------------------------|-------------------------------------------------------------------------------|-------------------------------------------------------------------------------------------------|
| <u>.</u> | Submit Data Cancel Save Draft             |                                                                               |                                                                                                 |
|          |                                           |                                                                               | L.                                                                                              |
| ☆<br>28  | Location Information                      |                                                                               | Comments:                                                                                       |
| 8        | Country of Incorporation (?)              | United States of America x 🗸                                                  |                                                                                                 |
|          | Location Name *                           | SALES                                                                         |                                                                                                 |
|          | Location Local Language Name <sub>?</sub> |                                                                               | Task Information<br>RIV0000090 Approve Supplier Update – SHIRER CO – GLOBAL Master –<br>Pending |
|          | Location Purpose                          | Proyment     Monufocturing                                                    | , unung                                                                                         |
|          | Email 🧿                                   | RFQ ONly                                                                      | Comments: please update your address information                                                |
|          | Address (?)                               | SALES@CHRISCO.COM                                                             |                                                                                                 |
|          | Telephone (?)                             | 414 CYRA DR, MONROEVILLE, 15146, Pennsylvania, United States of America X V + |                                                                                                 |
|          | Business Type                             |                                                                               |                                                                                                 |

Step 4: Find the fields that correspond to the requested update.

| »       | RIV0000090 Approve Supplier Update - SHIF | ER CO - GLOBAL Master                                                         | Select Supplier: SUP0000053 - SHIRER CO X                                           |
|---------|-------------------------------------------|-------------------------------------------------------------------------------|-------------------------------------------------------------------------------------|
| ۵       | Submit Data Cancel Save Draft             |                                                                               |                                                                                     |
|         |                                           |                                                                               |                                                                                     |
| ☆<br>28 | Location Information                      |                                                                               | Comments:                                                                           |
| 20<br>Č | Country of Incorporation                  | United States of America x 🗸                                                  |                                                                                     |
|         | Location Name *                           | SALES                                                                         |                                                                                     |
|         | Location Local Language Name 🧿            |                                                                               | Task Information<br>RIV000090 Approve Supplier Update - SHIRER CO - GLOBAL Master - |
|         | Location Purpose                          | Purchasing     Payment     Manufacturing                                      | Pending                                                                             |
|         | Email 🧿                                   | sales@chrisco.com                                                             | Comments: please update your address information                                    |
|         | Address 🦻                                 | 414 CYRA DR, MONROEVILLE, 15146, Pennsylvania, United States of America x v + |                                                                                     |
|         | Telephone                                 |                                                                               |                                                                                     |
|         |                                           |                                                                               |                                                                                     |

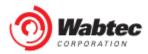

Step 5: Update the information in the required fields, select "Send Data" after completion:

| »        | NIV0000090 Approve Supplier Update - SHI | RER CO - GLOBAL Master                                                         | Select Supplier: SUP0000053 - SHIRER CO X                                            |
|----------|------------------------------------------|--------------------------------------------------------------------------------|--------------------------------------------------------------------------------------|
| <u>å</u> | Submit Data Cancel Save Draft            |                                                                                |                                                                                      |
|          |                                          |                                                                                |                                                                                      |
| ☆        | Location Information                     |                                                                                | Comments:                                                                            |
| යි<br>පී | Country of Incorporation (?)             | United States of America $$\times$ $\times$$                                   | The requested information has been updated.                                          |
|          | Location Name *                          | SALES                                                                          |                                                                                      |
|          | Location Local Language Name             |                                                                                | Task Information<br>RIV0000090 Approve Supplier Update - SHIRER CO - GLOBAL Master - |
|          | Location Purpose 🧿                       | Purchasing     Poyment     Monufacturing                                       | Pending                                                                              |
|          |                                          | RFQ ONLY                                                                       |                                                                                      |
|          | Email                                    | SALES@CHRISCO.COM                                                              | Comments: please update your address information                                     |
|          | Address ?                                | 1234 WATER STREET, ERIE, 16509, Pennsylvania, United States of America 🛛 🗙 🗸 🛨 |                                                                                      |
|          | Telephone                                |                                                                                |                                                                                      |
|          | Business Type 🧿                          | Select an option 🗸                                                             |                                                                                      |
|          | Tangable Flag ?                          | Select an option 🗸                                                             |                                                                                      |
|          |                                          |                                                                                |                                                                                      |

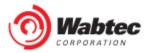

## Filling out the Registration Form

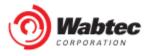

#### Step 1: Log in to the HICX platform with your Wabtec credentials Step 2: Acceptance of HICX End User License Agreement

| HICX End User License Agreement                                                                                                    | (EULA)                                                                  |
|----------------------------------------------------------------------------------------------------|-------------------------------------------------------------------------|
| Welcome, and thank you for your interest in HICX ("HICX," "we,", "our" or "us") and our website at https://wabtec-uat.hicxsolutions.net/wabtec/hicxesm-portal, along with our related websites, networks, applications, mobile applications, and other services provided by us (collectively, the "Service"). This End User License Agreement ""Agreement" or "EULA") and the Privacy Policy govern your use of the Service. This Agreement is a legally binding contract between you and us regarding your use of the Service. PLEASE READ THE FOLLOWING TERMS AND CONDITIONS CAREFULLY. By clicking "I Agree" (or words to similar effect during the registration process) or by otherwise accessing or using the Service, you agree that you have read and understood, and, as a condition to your use of the Service, you agree to be bound by this Agreement. If you are not eligible, or do not agree to be bound by this Agreement, then you do not have our permission to use the Service. Your use of the Service, and our provision of the Service to you and express license for you to use Service, constitute an agreement between us and you to be bound by this Agreement. | Username<br>jsmith298939<br>Supplier Name<br>SMITH SUPPLY<br>I Disagree |

### Step 3: Agree to the Wabtec Privacy Policy.

| Privacy policy                                                                                                    |                                                                         |
|----------------------------------------------------------------------------------------------------|-------------------------------------------------------------------------|
| Privacy Policy<br>Wabtec Corporation and its wholly and majority-owned entities (collectively "Wabtec",<br>"we" or "us"), respect your concerns about privacy. References in this Privacy Policy to<br>"Wabtec", "we", "us", and "our" are references to the entity responsible for the processing<br>of your Personal Data, which generally is the entity that obtains your Personal Data.<br>This Privacy Policy applies to the Personal Data we obtain through Wabtec's properties,<br>including websites, mobile applications and social media pages that reference and link<br>to this Privacy Policy ("Online Channels"). This Privacy Policy does not apply to products<br>and services that reference and link to separate privacy policies.<br>This Privacy Policy describes the types of Personal Data we obtain through the Online<br>Channels, how we may use that Personal Data, with whom we may share it, and how<br>you may exercise your rights regarding our processing of the Personal Data. The Privacy | Username<br>jsmith298939<br>Supplier Name<br>SMITH SUPPLY<br>I Disagree |
| Policy also describes the measures we take to safeguard the Personal Data we obtain<br>and how you can contact us about our privacy practices.                                                                                                    |                                                                         |
| 9 4: On the Welcome screen, scroll down until you s                                                                                                    | ee My Tasks Select the                                                  |

Step 4: On the Welcome screen, scroll down until you see My Tasks. Select the blue link for New Relationship Registration. .

| You have        | 1 pending tasks!                 |                          |                      |  |
|-----------------|----------------------------------|--------------------------|----------------------|--|
| My Tas          | <\$                              |                          |                      |  |
| <b>29-Dec</b> - | <b>2022</b> RIV0000079 GETS - Op | erating Unit - New Relat | ionship Registration |  |

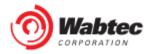

Step 5: Fill out the form provided and after filling it out, select "Send Data".

| Logo                       |                      | Select Supplier:     | SUP0000058 | - SMITH SUPPLY                                  | ×             |     |
|----------------------------|----------------------|----------------------|------------|-------------------------------------------------|---------------|-----|
| Submit Data Can            | cel Save Draft       |                      |            |                                                 |               |     |
| RIV0000079 GETS - Ope      | rating Unit - New R  | elationship Registro | ation      |                                                 |               |     |
| Overview                   |                      |                      |            | Comments:                                       |               |     |
| Supplier Name *            | SMITH SUPPLY         |                      |            |                                                 |               |     |
| Name Local 💡               |                      |                      |            |                                                 |               | li  |
| Supplier Alias or DBA      |                      |                      |            | <b>Task Information</b><br>RIV0000079 GETS - Op | perating Unit | t - |
| Country of incorporation * | United States of Ame | rica                 | × ~        | New Relationship Reg<br>Pending                 | istration -   |     |
| Date of Incorporation ?    |                      |                      |            |                                                 |               |     |
| Legal Address *            | 1034 WATED STDEET EE | DIE 16500 Pan X V    |            |                                                 |               |     |

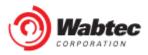

## **Changes to suppliers**

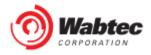

### **Changes to suppliers**

Step 1: Log in to the HICX platform with your Wabtec credentials

|                       | y and the second second |
|-----------------------|----------------------------------------------------------------------------------------------------|
| Wabtec<br>CORPORATION | Sign in to your account                                                                                                    |
| 2029 2029             | Username or email<br>uat12922297130                                                                                                    |
| THE DAR               | Password                                                                                                    |
|                       | Sign In                                                                                                    |
|                       | Copyright © 2022 Wabtec_UAT_Portal.<br>Powered by HICX                                                                                                    |
|                       | Wabtec_UAT_Portal                                                                                                    |

Step 2: On the left side, choose "Company Profile":

| Mustee «             | Dashboard: ALEX UAT 12922                                                                      |           | Select Supplier: SUP0000054 - A | LEX UAT 12922 ×   |
|----------------------|------------------------------------------------------------------------------------------------|-----------|---------------------------------|-------------------|
| 🖞 Company Profile    |                                                                                                |           |                                 |                   |
| Communication Center | My Tasks                                                                                       | Favorites | Resources                       | Notifications     |
| C History            | No tasks to display !                                                                          |           |                                 | No messages Iouna |
| 🦉 Requests           |                                                                                                |           |                                 | Learn             |
| 🕒 Links              | <b>Relationship Status</b>                                                                     |           |                                 |                   |
|                      | Customer<br>Organization Status Actions<br>GETS -<br>Operating<br>Unit [Wabtec<br>Corporation] |           |                                 |                   |
|                      |                                                                                                |           |                                 |                   |

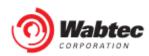

Step 3: Select the information you want to edit on the tab at the top of the company profile:

| Company Pr                                                   |                                                        |                                                          |        |               |                   |              | upplier: SUP0000054 - ALEX UAT 12 |                        | ×     |
|--------------------------------------------------------------|--------------------------------------------------------|----------------------------------------------------------|--------|---------------|-------------------|--------------|-----------------------------------|------------------------|-------|
|                                                              |                                                        | Locations Bank Ac                                        | counts | Contacts      | Addresses         |              |                                   |                        |       |
| Legal Entit                                                  | ¥ ☑Update                                              |                                                          |        |               |                   |              | Initiatives                       |                        |       |
| Organizatio                                                  | n Information                                          | Locations                                                |        |               |                   | <b>+</b> Add | Section                           | Status                 | Actio |
| Master Supplier<br>ID                                        | SUP0000054                                             |                                                          |        | SAP<br>Vendor |                   |              | IT Intake<br>CMRT                 | Completed<br>Completed |       |
|                                                              | ALEX UAT 12922<br>ALEX UAT 12922                       | Description                                              | Tags   | ID            | Location Type     | Actions      | IT Inherent Risk                  | Completed              |       |
| DBA<br>Supplier D&B                                          |                                                        | 12922 UAT STREET<br>ERIE, 16509,<br>Pennsylvania, United | In Use |               | Purchasing,Paymen | it [ 🖬 🕶     | Data Privacy Initiative           | Completed              |       |
| Number                                                       | United States of America                               | States of America                                        |        |               |                   |              | Compliance Element Initiative     | Completed<br>Completed |       |
| incorporation                                                | 12922 UAT STREET                                       |                                                          |        |               |                   |              | SCS                               | Completed              |       |
|                                                              | ERIE, 16509, Pennsylvania,<br>United States of America |                                                          |        |               |                   |              |                                   |                        |       |
| Telephone<br>Number                                          | +18148232499                                           |                                                          |        |               |                   |              |                                   |                        |       |
| Email<br>Website                                             |                                                        |                                                          |        |               |                   |              |                                   |                        |       |
| Company<br>Employees                                         |                                                        |                                                          |        |               |                   |              |                                   |                        |       |
| Do you utilize<br>any aliases,<br>subsidiaries, or<br>DBA's? |                                                        |                                                          |        |               |                   |              |                                   |                        |       |
| Please Upload a<br>copy of your<br>insurance<br>certificate  |                                                        |                                                          |        |               |                   |              |                                   |                        |       |

Step 4a: Locations – To add a location, select "Add" to update information, select the three dots under Actions.

| »  | Company Pro                    | ofile                                                                      |                                  |              |               |                    | Select S     | upplier: SUP0000054 - ALEX UAT 12 | 922       | ×      |  |
|----|--------------------------------|----------------------------------------------------------------------------|----------------------------------|--------------|---------------|--------------------|--------------|-----------------------------------|-----------|--------|--|
|    | Legal Entit                    | <b>y</b>                                                                   | Locations Bank Acco              | unts Cor     | ntacts Ad     | ddresses           |              | Initiatives                       |           |        |  |
| \$ | Organizatio                    | n Information                                                              | Locations                        |              |               |                    | <b>∔</b> Add | Section                           | Status    | Action |  |
| 2  | Master Supplier II             |                                                                            |                                  | SAP. IT Into | IT Intake     | Completed          |              |                                   |           |        |  |
| Ë  |                                | ALEX UAT 12922                                                             |                                  |              | SAP<br>Vendor |                    |              | CMRT                              | Completed |        |  |
|    | Supplier Alias or              | ALEX UAT 12922                                                             | Description                      | Tags         | ID            | Location Type      | Actions      | IT Inherent Risk                  | Completed |        |  |
|    | DBA<br>Supplier D&B            |                                                                            | 12922 UAT STREET<br>ERIE, 16509, | In Use       |               | Purchasing,Payment |              | Data Privacy Initiative           | Completed |        |  |
|    | Number                         |                                                                            | Pennsylvania, United             |              |               |                    |              | Compliance Element Initiative     | Completed |        |  |
|    | Country of<br>incorporation    | United States of America                                                   | States of America                |              |               |                    |              | Finance Initiative                | Completed |        |  |
|    |                                | 12922 UAT STREET<br>ERIE, 16509, Pennsylvania,<br>United States of America |                                  |              |               |                    | - C          | SCS                               | Completed |        |  |
|    | Telephone<br>Number            | +18148232499                                                               |                                  |              |               |                    |              |                                   |           |        |  |
|    | Email                          |                                                                            |                                  |              |               |                    |              |                                   |           |        |  |
|    | Website                        |                                                                            |                                  |              |               |                    |              |                                   |           |        |  |
|    | Company<br>Employees           |                                                                            |                                  |              |               |                    |              |                                   |           |        |  |
|    | Do you utilize any<br>aliases, |                                                                            |                                  |              |               |                    |              |                                   |           |        |  |

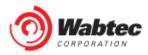

Step 4b: Locations – Select the "Update" option from the drop-down menu.

| *  | Company Prof                                                 | ile                                                                      |                                  |          |           |                 | Select              | Supplier: SUP0000054 - ALEX UAT 12 | 2922      | ×      |  |
|----|--------------------------------------------------------------|--------------------------------------------------------------------------|----------------------------------|----------|-----------|-----------------|---------------------|------------------------------------|-----------|--------|--|
| 4  |                                                              |                                                                          | Locations Bank Acco              | ounts Co | intacts A | ddresses        |                     |                                    |           |        |  |
|    | Legal Entity                                                 | []CUpdate                                                                | Locations                        |          |           |                 | +Add                | Initiatives                        |           |        |  |
| 28 | Organization                                                 | Information                                                              | Locations                        |          |           |                 | TAGO                | Section                            | Status    | Action |  |
|    | Master Supplier IDS                                          |                                                                          |                                  |          | SAP       |                 |                     | IT Intake                          | Completed |        |  |
| 8  | Supplier Name                                                | LEX UAT 12922                                                            |                                  |          | Vendor    |                 |                     | CMRT                               | Completed |        |  |
|    | Supplier Alias or                                            | LEX UAT 12922                                                            | Description                      | Tags     | ID        | Location Type   | Actions             | IT Inherent Risk                   | Completed |        |  |
|    | DBA<br>Supplier D&B                                          |                                                                          | 12922 UAT STREET<br>ERIE, 16509, | In Use   |           | Purchasing,Payn | nent 🚺 🛨            | Data Privacy Initiative            | Completed |        |  |
|    | Number                                                       |                                                                          | Pennsylvania, United             |          |           |                 | <sup>2</sup> Update | Compliance Element Initiative      | Completed |        |  |
|    | Country of U<br>incorporation                                | nited States of America                                                  | States of America                |          |           |                 | ark Out-Of-Use      | Finance Initiative                 | Completed |        |  |
|    |                                                              | 2922 UAT STREET<br>RIE, 16509, Pennsylvania,<br>Inited States of America |                                  |          |           |                 |                     | SCS                                | Completed |        |  |
|    |                                                              | 18148232499                                                              |                                  |          |           |                 |                     |                                    |           |        |  |
|    | Email                                                        |                                                                          |                                  |          |           |                 |                     |                                    |           |        |  |
|    | Website                                                      |                                                                          |                                  |          |           |                 |                     |                                    |           |        |  |
|    | Company<br>Employees                                         |                                                                          |                                  |          |           |                 |                     |                                    |           |        |  |
|    | Do you utilize any<br>aliases,<br>subsidiaries, or<br>DBA's? |                                                                          |                                  |          |           |                 |                     |                                    |           |        |  |
|    |                                                              |                                                                          |                                  |          |           |                 |                     |                                    |           |        |  |

Step 4c: Locations - Fill out the form provided and then select "Validate".

| > Company Profile                                      |                                                         | Select Supplier: SUP0000054 - ALEX UAT 12922 | ×   |   |
|--------------------------------------------------------|---------------------------------------------------------|----------------------------------------------|-----|---|
| Leaal Entity Roupdate                                  | Locations Bank Accounts Contacts Addresses              | Initiatives                                  |     | ٢ |
| Fill in the form below to update the Location Details. |                                                         |                                              |     |   |
| Validate Cancel                                        |                                                         |                                              |     |   |
| Reason for Change:                                     |                                                         |                                              |     |   |
| ocation Information                                    |                                                         |                                              |     |   |
| Country of Incorporation ?                             | United States of America                                |                                              | × ~ |   |
| Location Name *                                        | ALEX LERCH                                              |                                              |     |   |
| Location Local Language Name (?                        |                                                         |                                              |     |   |
| Location Purpose 🕜                                     | Purchasing<br>Payment<br>Manufacturing<br>RFQ Only      |                                              |     |   |
| Email ?                                                | UAT12922@GMAIL.COM                                      |                                              |     |   |
| Address (?)                                            | 12922 UAT STREET, ERIE, 16509, Pennsylvania, United Sta | ates of America ×                            | × + |   |
| Telephone 🥐                                            |                                                         |                                              |     |   |

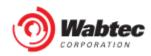

Step 4d: Locations - You will see a confirmation once the validation is complete.

| Validation was successful. Click complete to save changes. |                                                                         | × |  |
|------------------------------------------------------------|-------------------------------------------------------------------------|---|--|
| Complete Cancel                                            |                                                                         |   |  |
| Reason for Change:                                         | Training 12.29.22                                                       |   |  |
| Location Information                                       |                                                                         |   |  |
| HICX_ID                                                    | LOC000856                                                               |   |  |
| Country of Incorporation                                   | United States of America                                                |   |  |
| Location Status                                            | Active                                                                  |   |  |
| Location Name                                              | ALEX LERCH                                                              |   |  |
| Location Local Language Name                               |                                                                         |   |  |
| Location Purpose                                           | Purchasing<br>Payment                                                   |   |  |
| Email                                                      | UAT12922@GMAIL.COM                                                      |   |  |
| Address                                                    | 12922 UAT STREET<br>ERIE, 16509, Pennsylvania, United States of America |   |  |
| Telephone                                                  | +18148232499                                                            |   |  |
| - · -                                                      |                                                                         |   |  |

Step 5a: Bank Accounts – Select "Bank Accounts" on the tab at the top of the page.

| »  | Company Pro                 | ofile                                                                      | Ļ                           | Select 5        | Supplier: SUP0000054 - ALEX UAT 12 | 922       | ×      |  |
|----|-----------------------------|----------------------------------------------------------------------------|-----------------------------|-----------------|------------------------------------|-----------|--------|--|
|    | Legal Entit                 | <b>y</b>                                                                   | Locations Bank Accounts Con | tacts Addresses | Initiatives                        |           |        |  |
| ☆  | Organization                | - Information                                                              | Bank Accounts               | +Add            | Section                            | Status    | Action |  |
| 28 | Master Supplier II          | n Information                                                              | Description                 | Actions         | IT Intake                          | Completed |        |  |
| Ë  |                             | ALEX UAT 12922                                                             | Alexander Lerch Active      |                 | CMRT                               | Completed |        |  |
|    | Supplier Alias or<br>DBA    | ALEX UAT 12922                                                             | _                           | I •             | IT Inherent Risk                   | Completed |        |  |
|    | Supplier D&B                |                                                                            |                             |                 | Data Privacy Initiative            | Completed |        |  |
|    | Number                      |                                                                            |                             |                 | Compliance Element Initiative      | Completed |        |  |
|    | Country of<br>incorporation | United States of America                                                   |                             |                 | Finance Initiative                 | Completed |        |  |
|    | Physical Address            | 12922 UAT STREET<br>ERIE, 16509, Pennsylvania,<br>United States of America |                             |                 | SCS                                | Completed |        |  |
|    | Telephone<br>Number         | +18148232499                                                               |                             |                 |                                    |           |        |  |
|    | Email                       |                                                                            |                             |                 |                                    |           |        |  |
|    | Website                     |                                                                            |                             |                 |                                    |           |        |  |
|    | Company                     |                                                                            |                             |                 |                                    |           |        |  |

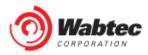

Step 5b: Bank Accounts – To add a bank account, select "Add" to update information, select the three dots under Actions.

| »      | Company Pr                  | ofile                                          |                                 | Select S     | upplier: SUP0000054 - ALEX UAT 12 | 922       | ×      |  |
|--------|-----------------------------|------------------------------------------------|---------------------------------|--------------|-----------------------------------|-----------|--------|--|
|        | Legal Entit                 | <b>y</b> ⊠Update                               | Locations Bank Accounts Contact | ts Addresses | Initiatives                       |           |        |  |
| \$     | Organizatio                 | n Information                                  | Bank Accounts                   | +Add         | Section                           | Status    | Action |  |
| 2      | Master Supplier II          |                                                | Description                     | Actions      | IT Intake                         | Completed |        |  |
| Ö<br>— |                             | ALEX UAT 12922                                 | Alexander Lerch Active          | <b>i</b> •   | CMRT                              | Completed |        |  |
|        | Supplier Alias or<br>DBA    | ALEX UAT 12922                                 |                                 |              | IT Inherent Risk                  | Completed |        |  |
|        | Supplier D&B                |                                                |                                 |              | Data Privacy Initiative           | Completed |        |  |
|        | Number                      |                                                |                                 |              | Compliance Element Initiative     | Completed |        |  |
|        | Country of<br>incorporation | United States of America                       |                                 |              | Finance Initiative                | Completed |        |  |
|        | Physical Address            | 12922 UAT STREET<br>ERIE, 16509, Pennsylvania, |                                 |              | SCS                               | Completed |        |  |
|        |                             | United States of America                       |                                 |              |                                   |           |        |  |
|        | Telephone<br>Number         | +18148232499                                   |                                 |              |                                   |           |        |  |
|        | Email                       |                                                |                                 |              |                                   |           |        |  |
|        | Website                     |                                                |                                 |              |                                   |           |        |  |
|        | Company                     |                                                |                                 |              |                                   |           |        |  |

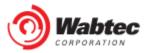

Step 5d: Bank Accounts – Fill out the form provided and select "Save".

| pdate                                                                                 |                          |     | ٢ |
|---------------------------------------------------------------------------------------|--------------------------|-----|---|
|                                                                                       |                          |     |   |
| Save Cancel                                                                           |                          |     |   |
| Reason for change:                                                                    |                          |     |   |
| Bank Account                                                                          |                          |     |   |
| Bank Country * 🤊                                                                      | United States of America | × ~ |   |
| Account Currency * (?)                                                                | DSD                      | × ~ |   |
| Bank Search (by name, BIC or National ID - ABA, BSB, CNAPS, Transit, Sort Code, etc.) | Start typing to search   | ~   |   |
| Bank Name ?                                                                           |                          |     |   |
| Branch Name                                                                           |                          |     |   |
| Street Address 🤫                                                                      |                          |     |   |
| City 🦻                                                                                |                          |     |   |
| State/Province/Region 📀                                                               | Select an option         | ~   |   |
| Zip/Postal Code 😢                                                                     |                          |     |   |

### Step 6a: Contacts - Select "Contacts" at the top of the page.

| Company Pr                            | ofile                                          |                                      | Select  | Supplier: SUP0000054 - ALEX UAT 12 | 922       | ×      |
|---------------------------------------|------------------------------------------------|--------------------------------------|---------|------------------------------------|-----------|--------|
| Legal Entit                           | <b>Y</b> ⊠Update                               | Locations Bank Accounts Contacts Add | resses  | Initiatives                        |           |        |
|                                       |                                                | Contacts                             | +Add    | Section                            | Status    | Action |
| Master Supplier II                    | DINFORMATION                                   | Description                          | Actions | IT Intake                          | Completed |        |
|                                       | ALEX UAT 12922<br>ALEX UAT 12922               | Alexander LERCH Default              | · ·     | CMRT<br>IT Inherent Risk           | Completed |        |
| DBA<br>Supplier D&B                   |                                                |                                      |         | Data Privacy Initiative            | Completed |        |
| Number<br>Country of<br>incorporation | United States of America                       |                                      |         | Compliance Element Initiative      | Completed |        |
|                                       | 12922 UAT STREET<br>ERIE, 16509, Pennsylvania, |                                      |         | SCS                                | Completed |        |
| Telephone<br>Number                   | United States of America<br>+18148232499       |                                      |         |                                    |           |        |
| Email                                 |                                                |                                      |         |                                    |           |        |
| Website<br>Company<br>Employees       |                                                |                                      |         |                                    |           |        |

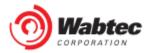

Step 6b: Contacts – To add a contact, select "Add" to update the contact information, select the three dots under the "Actions" tab.

| Company Pro              | ofile                                                                      |                                      | Select   | Supplier: SUP0000054 - ALEX UAT 12               | 2922                   | ×      |
|--------------------------|----------------------------------------------------------------------------|--------------------------------------|----------|--------------------------------------------------|------------------------|--------|
| Legal Entit              | y ⊠Update                                                                  | Locations Bank Accounts Contacts Acc | Idresses | Initiatives                                      |                        |        |
| Organization             | Information                                                                | Contacts                             | +Add     | Section                                          | Status                 | Action |
| Master Supplier ID       |                                                                            | Description                          | Actions  | IT Intake                                        | Completed              |        |
| Supplier Name            | ALEX UAT 12922                                                             | Alexander LERCH Default              |          | CMRT                                             | Completed              |        |
| Supplier Alias or<br>DBA | ALEX UAT 12922                                                             |                                      |          | IT Inherent Risk                                 | Completed              |        |
| Supplier D&B<br>Number   |                                                                            |                                      |          | Data Privacy Initiative                          | Completed              |        |
|                          | United States of America                                                   |                                      |          | Compliance Element Initiative Finance Initiative | Completed<br>Completed |        |
|                          | 12922 UAT STREET<br>ERIE, 16509, Pennsylvania,<br>United States of America |                                      |          | SCS                                              | Completed              |        |
|                          | +18148232499                                                               |                                      |          |                                                  |                        |        |
| Email                    |                                                                            |                                      |          |                                                  |                        |        |
| Website                  |                                                                            |                                      |          |                                                  |                        |        |
| Company<br>Employees     |                                                                            |                                      |          |                                                  |                        |        |

Step 6c: **Contacts**- To update contact information select "Update" from the drop-down menu.

| Company Pr                                         | ofile                                                                      |                                     | Select   | Supplier: SUP0000054 - ALEX UAT 12 | 922       | ×      |
|----------------------------------------------------|----------------------------------------------------------------------------|-------------------------------------|----------|------------------------------------|-----------|--------|
| Legal Entit                                        | <b>y</b> [€Update                                                          | Locations Bank Accounts Contacts Ar | ddresses | Initiatives                        |           |        |
| Organizatio                                        | n Information                                                              | Contacts                            | +Add     | Section                            | Status    | Action |
| Master Supplier II                                 |                                                                            | Description                         | Actions  | IT Intake                          | Completed |        |
|                                                    | ALEX UAT 12922                                                             | Alexander LERCH Default             |          | CMRT                               | Completed |        |
|                                                    | ALEX UAT 12922                                                             |                                     |          | IT Inherent Risk                   | Completed |        |
| DBA<br>Supplier D&B                                |                                                                            |                                     | ☑Update  | Data Privacy Initiative            | Completed |        |
| Number                                             |                                                                            |                                     |          | Compliance Element Initiative      | Completed |        |
| Country of<br>incorporation                        | United States of America                                                   |                                     |          | Finance Initiative                 | Completed |        |
| Physical Address                                   | 12922 UAT STREET<br>ERIE, 16509, Pennsylvania,<br>United States of America |                                     |          | SCS                                | Completed |        |
| Telephone                                          | +18148232499                                                               |                                     |          |                                    |           |        |
| Email                                              |                                                                            |                                     |          |                                    |           |        |
| Website                                            |                                                                            |                                     |          |                                    |           |        |
| Company<br>Employees                               |                                                                            |                                     |          |                                    |           |        |
| Do you utilize any<br>aliases,<br>subsidiaries, or | 1                                                                          |                                     |          |                                    |           |        |

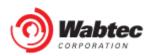

2 **Company Profile** Select Supplier: SUP0000054 - ALEX UAT 12922  $\times$ Locations Bank Accounts Contacts Addresses Leaal Entitv **Wpdate** Initiatives  $\otimes$ Update . Complete the form below by entering primary contact information. All fields marked with a \* are mandatory. Cancel **Contact Details** First Name \* Alexander Last Name \* LERCH Email \* uat12922@gmail.com Position Telephone \* **•** (201) 555-0123 Fax Communication Language 📀 en - English GETS - Operating Unit Organization Unit(s) \* Can Login?

#### Step 6d: Contacts- Complete the provided form and select "Validate" once finished.

### Step 7a: Addresses- Select "Addresses" from the tab at the top of the page.

| »                  | Company Profi                                      | ile                                                                    |                                                     | Selec | <b>t Supplier:</b> SUP0000054 - ALEX UAT 12 | 2922      | ×      |
|--------------------|----------------------------------------------------|------------------------------------------------------------------------|-----------------------------------------------------|-------|---------------------------------------------|-----------|--------|
| <b>≜</b><br>⊠<br>☆ | Legal Entity                                       | <b>I</b> Update                                                        | Locations Bank Accounts Contacts Addres             | ses   | Initiatives                                 |           |        |
|                    | Organization I                                     | nformation                                                             | Address Book                                        | +Add  | Section                                     | Status    | Action |
| 20                 | Master Supplier IDSU                               |                                                                        | Name                                                |       | IT Intake                                   | Completed |        |
| ë                  | Supplier Name                                      |                                                                        | 12922 UAT STREET                                    |       | CMRT                                        | Completed |        |
|                    | Supplier Alias or Al                               | LEX UAT 12922                                                          | ERIE, 16509, Pennsylvania, United States of America |       | IT Inherent Risk                            | Completed |        |
|                    | Supplier D&B                                       |                                                                        | -                                                   |       | Data Privacy Initiative                     | Completed |        |
|                    | Number                                             |                                                                        |                                                     |       | Compliance Element Initiative               | Completed |        |
|                    | Country of Ur<br>incorporation                     | nited States of America                                                |                                                     |       | Finance Initiative                          | Completed |        |
|                    |                                                    | 922 UAT STREET<br>RIE, 16509, Pennsylvania,<br>nited States of America |                                                     |       | SCS                                         | Completed |        |
|                    | Telephone +1<br>Number                             | 8148232499                                                             |                                                     |       |                                             |           |        |
|                    | Email                                              |                                                                        |                                                     |       |                                             |           |        |
|                    | Website                                            |                                                                        |                                                     |       |                                             |           |        |
|                    | Company<br>Employees                               |                                                                        |                                                     |       |                                             |           |        |
|                    | Do you utilize any<br>aliases,<br>subsidiaries, or |                                                                        |                                                     |       |                                             |           |        |

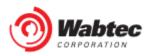

Step 7b: Addresses- To add a new address to the company profile, select "Add".

| Company Profile                                                |                                                     | Select S | upplier: SUP0000054 - ALEX UAT 12 | 922       | ×      |  |
|----------------------------------------------------------------|-----------------------------------------------------|----------|-----------------------------------|-----------|--------|--|
| Legal Entity                                                   | Locations Bank Accounts Contacts Addresses          |          | Initiatives                       |           |        |  |
| Organization Information                                       | Address Book                                        | +Add     | Section                           | Status    | Action |  |
| Master Supplier IDSUP0000054                                   | Name                                                |          | IT Intake                         | Completed |        |  |
| Supplier Name ALEX UAT 12922                                   | 12922 UAT STREET                                    |          | CMRT                              | Completed |        |  |
| Supplier Alias or ALEX UAT 12922                               | ERIE, 16509, Pennsylvania, United States of America |          | IT Inherent Risk                  | Completed |        |  |
| DBA<br>Supplier D&B                                            |                                                     |          | Data Privacy Initiative           | Completed |        |  |
| Number                                                         |                                                     |          | Compliance Element Initiative     | Completed |        |  |
| Country of United States of America<br>incorporation           |                                                     |          | Finance Initiative                | Completed |        |  |
| Physical Address 12922 UAT STREET<br>ERIE, 16509, Pennsylvania |                                                     |          | scs                               | Completed |        |  |
| United States of America<br>Telephone +18148232499<br>Number   |                                                     |          |                                   |           |        |  |
| Email                                                          |                                                     |          |                                   |           |        |  |
| Website                                                        |                                                     |          |                                   |           |        |  |
| Company<br>Employees                                           |                                                     |          |                                   |           |        |  |
| Do you utilize any<br>aliases,<br>subsidiaries, or             |                                                     |          |                                   |           |        |  |

Step 7c: Addresses- Complete the provided form, then select "Submit" .

| Matter            | Address Details                 | Sele             | ect Supplier: SUP0000054 - ALEX UAT 12922 | × |   |
|-------------------|---------------------------------|------------------|-------------------------------------------|---|---|
| 🖺 Company Profile | Submit Cancel                   |                  |                                           |   |   |
| ☆ Resource Center | Address Details                 |                  |                                           |   |   |
| 👸 Requests        | HICX_ID                         |                  |                                           |   |   |
|                   | Country * Address Line 1 *      | Select an option |                                           |   | ~ |
|                   | Address Line 2                  |                  |                                           |   |   |
|                   | Region/State/Province           | Select an option |                                           |   | ~ |
|                   | Zip/Postal Code • Submit Cancel |                  |                                           |   |   |
|                   |                                 |                  |                                           |   |   |

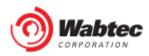

## Responding to Change Requests

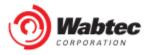

Step 1: Log into the HICX platform using your Wabtec Credentials

| Sign in to your account                                                     |
|-----------------------------------------------------------------------------|
| uat12922297130                                                              |
|                                                                             |
| Sign In                                                                     |
| Copyright © 2022 Wabtec_UAT_Portal.<br>Powered by HICX<br>Wabtec_UAT_Portal |

Step 2: From the main dashboard, select the change request you would like to complete:

|              | Dashboard: SHIRER CO                                                                      | Se                               | elect Supplier: | SUP0000053 - SHIRER CO | × |  |  |
|--------------|-------------------------------------------------------------------------------------------|----------------------------------|-----------------|------------------------|---|--|--|
| ů.<br>⊠      | You have 3 pending tasks!                                                                 |                                  |                 |                        |   |  |  |
| ි<br>දු<br>ඊ | MyTasks                                                                                   | My Tasks                         | 4               |                        |   |  |  |
|              | 2, 03-Jan-2023 RIV0000088 Approve Supplier Update - SH                                    | HIRER CO - GLOBAL Master         |                 |                        |   |  |  |
|              | 29-Dec-2022 RIV0000077 Approve Supplier Update - SHI                                      | IIRER CO - GETS - Operating Unit |                 |                        |   |  |  |
|              | 2, 19-Dec-2022 RIV0000046 AMS - Faiveley Transport Amiens - New Relationship Registration |                                  |                 |                        |   |  |  |
|              | Relationship Status                                                                       |                                  |                 |                        |   |  |  |
|              | Customer Organization AMS - Faiveley Transport Amiens [Wabtec Corporation]                | Status                           |                 | Actions                |   |  |  |
|              | GETS - Operating Unit [Wabtec Corporation]                                                | STARTED ACCEPTED                 |                 |                        |   |  |  |

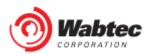

Step 3: Complete the provided form and select "Submit Data" when finished.

| <b>»</b>    | RIV0000088 Approve Suppl<br>Master | ier Update - SHIRER CO - GLOBAL | Select Supplier: | SUP0000053 - SHIRER CO |  |
|-------------|------------------------------------|---------------------------------|------------------|------------------------|--|
| <b>.</b> #. | Submit Data Cancel                 | Save Draft                      |                  |                        |  |
|             |                                    |                                 |                  |                        |  |
|             | Organization Information           |                                 |                  |                        |  |
|             | Master Supplier ID ?               | SUP0000053                      |                  |                        |  |
|             | Supplier Name ?                    | SHIRER CO                       |                  |                        |  |
|             | Supplier Alias or DBA ?            | SHIRER STUFF                    |                  |                        |  |
|             | Supplier D&B Number                | 123456789                       |                  |                        |  |
|             | Country of incorporation ?         |                                 | ~                |                        |  |
|             | Physical Address 🥐                 |                                 | ~                |                        |  |
|             | Telephone Number ?                 | +14124762548                    |                  |                        |  |

Step 4: Once the updated information has been submitted, you will receive confirmation on your dashboard:

| » | Dashboard: SHIRER CO                | Select Supplier: SUP0000053 - SHIRER CO × |   |
|---|-------------------------------------|-------------------------------------------|---|
| ₫ | The task was submitted successfully |                                           | × |

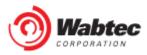

## Toggle Between Supplier Records

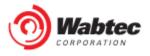

Step 1: Log into the HICX platform using your Okta Credentials

| Wabtec<br>CORPORATION | Sign in to your account                                                     |                       |
|-----------------------|-----------------------------------------------------------------------------|-----------------------|
| 2029 2020             | Username or email<br>uat12922297130                                         |                       |
| DISER                 | Password                                                                    |                       |
|                       | Sign In                                                                     |                       |
|                       | Copyright © 2022 Wabtec_UAT_Portal.<br>Powered by HICX<br>Wabtec_UAT_Portal | -                     |
|                       | Wablec_OAT_PUILa                                                            | and the second second |

Step 2: From the HICX Dashboard click the code starting with SUP to the right where it says "Select Supplier"

| Select Supplier: SUP0059834 - MAPPING VALIDATION |  |
|--------------------------------------------------|--|
| SUP0059834 - MAPPING VALIDATION                  |  |
|                                                  |  |
| Notifications                                    |  |
| No messages found                                |  |
|                                                  |  |

Step 4: A drop-down menu will appear and that is where you click on what supplier profile you want to navigate through

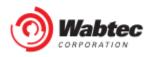

# Check Operating Unit

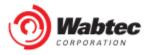

Step 1: Log into the HICX platform using your Okta Credentials

*Step 2*: From the HICX Dashboard you will see all your operating units under "Relationship Status"

| Relationship Status                           |          |         |  |  |
|-----------------------------------------------|----------|---------|--|--|
| Customer<br>Organization                      | Status   | Actions |  |  |
| DFM - Wabtec DIA-FRAG<br>[Wabtec corporation] | ACCEPTED |         |  |  |

Step 3: IF YOU ARE MISSING AN OPERATING UNIT Go to this link to raise a ticket <u>https://wabtec.custhelp.com/app/source2pay</u>

Step 4: Fill out all the information with the red \*

*Step 3:* In the "Please provide a brief but detailed subject for your ticket" Type that you want to add an organization unit and list the ones you want to add

*Step 4:* Under the issue category go to "Other Supplier Related Issues"

*Step 5:* Click submit once completed.

|                                              | <b>~</b>                |                                             |
|----------------------------------------------|-------------------------|---------------------------------------------|
|                                              |                         |                                             |
|                                              |                         | © 2020 Wabtec Corporation . All Rights Rese |
| Please select an item under Other Supplier n | elated Issue Yes O No O |                                             |
| Other Supplier related Issue                 | Tes O NO O              |                                             |
| Attach Documents                             |                         |                                             |
| Choose File No file chosen                   |                         |                                             |

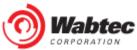

## **Remove Contact**

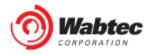

Step 1: Go to this link to raise a ticket https://wabtec.custhelp.com/app/source2pay

Step 2: Fill out all the information with the red \*

*Step 3:* In the "Please provide a brief but detailed subject for your ticket" Type that you want to remove a contact and list the contact names you want removed

Step 4: Under the issue category go to "Other"

Step 5: Click submit once completed.

|                                   |   | CC/Copy (Multiple mail id's can be given seperated by ; ) |
|-----------------------------------|---|-----------------------------------------------------------|
| Application *                     |   |                                                           |
| HICX                              | ~ |                                                           |
|                                   |   |                                                           |
|                                   | _ | © 2020 Wabtec Corporation . All Rights Reserved           |
| Please select an item under Other |   | Yes $\bigcirc$ No $\bigcirc$                              |
| Other                             | • |                                                           |
| Attach Documents                  |   |                                                           |
| Choose File No file chosen        |   |                                                           |

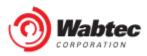

(1)

# Remove Bank Account

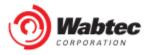

Step 1: Go to this link to raise a ticket https://wabtec.custhelp.com/app/source2pay

Step 2: Fill out all the information with the red \*

Step 3: List BAC Number that needs to be deleted under "Please provide a brief but detailed subject for your ticket"

Step 4: Under the issue category go to "Vendor Management" then click "Banking Update"

Step 5: Click submit once completed.

| L                                   |   |
|-------------------------------------|---|
|                                     |   |
|                                     |   |
| Issue category (Expand Arrow) *     |   |
| Vendor Management<br>Banking Update | • |
|                                     |   |
| Attach Documents                    |   |

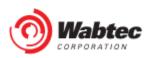

# Add A Tax Document

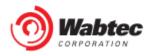

Step 1: Log into the HICX platform using your Okta Credentials

*Step 2*: From the HICX Dashboard, select "company profile" from the task board on the left side

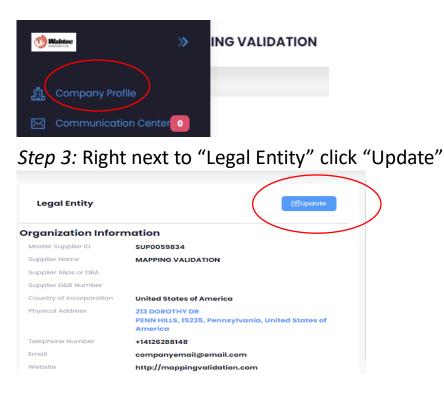

Step 4: Under "Tax Information" you can fill out and upload your tax information

| Tax Information Information                                                                          |                    |  |
|----------------------------------------------------------------------------------------------------|--------------------|--|
| Legal Structure 🕜                                                                                    | C Corporation × V  |  |
| Tax Number 🧿                                                                                         | 116688779          |  |
| Upload a copy of your tax certificate                                                                | Upload Document    |  |
|                                                                                                    |                    |  |
| Tax Classification                                                                                   | Select an option ~ |  |
| Upload Tax Exempt Documents                                                                          | Upload Document    |  |
|                                                                                                    |                    |  |
| Are you exempt from or subject to reduced rate of withholding tax in this country?                   | No × v             |  |
| Are you providing non-tangible goods and/or services that will be performed in the<br>United States? | No                 |  |
| Upload W8                                                                                            | Upload Document    |  |
| Upload W9                                                                                            |                    |  |
|                                                                                                    | View Document *    |  |
| Do you require a 1099?                                                                               | No                 |  |

Step 5: Once done scroll to the bottom and click "Submit"

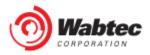